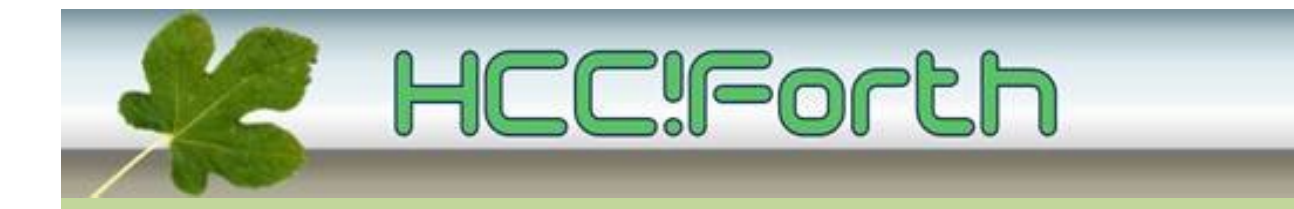

# **Programma HCC!Forth komende zaterdag**

#### **Zaterdag 10 oktober 2015 op de bekende locatie: het gebouw van peuterspeelzaal Juliaantje naast de Zuiderkapel aan de Boslaan 1 in Bilthoven**

10:30 Zaal open en koffie voor vroege vogels

11:00 Workshop over de nieuwe egel-kit door Willem Ouwerkerk

15:00 Sluiting.

### **Tot ziens**

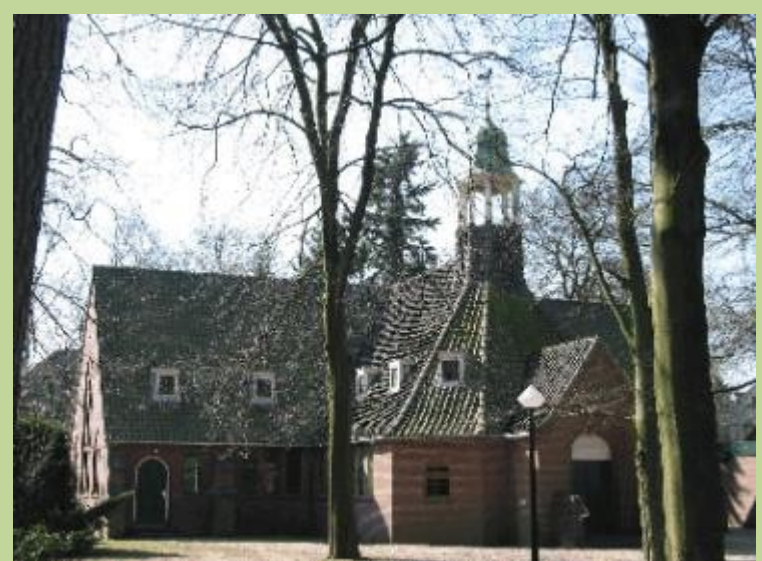

**Zuiderkapel Boslaan 1 Bilthoven**

## **Terugblik op de megacompufair in de Bilt**

Deze megacompufair, georganiseerd door de compusers, is alweer achter de rug.

Het was een geslaagde dag, met deelname van veel HCC interessegroepen.

HCC!Forth demonstreerde hier het orgeltje, de tingel-tangels en op het projectiescherm de app-builder van Leon Konings met forth en javascript.

De HCC heeft voor iedere groep een fraaie banner laten maken, die gebruikt kan worden op beurzen en bijeenkomsten.

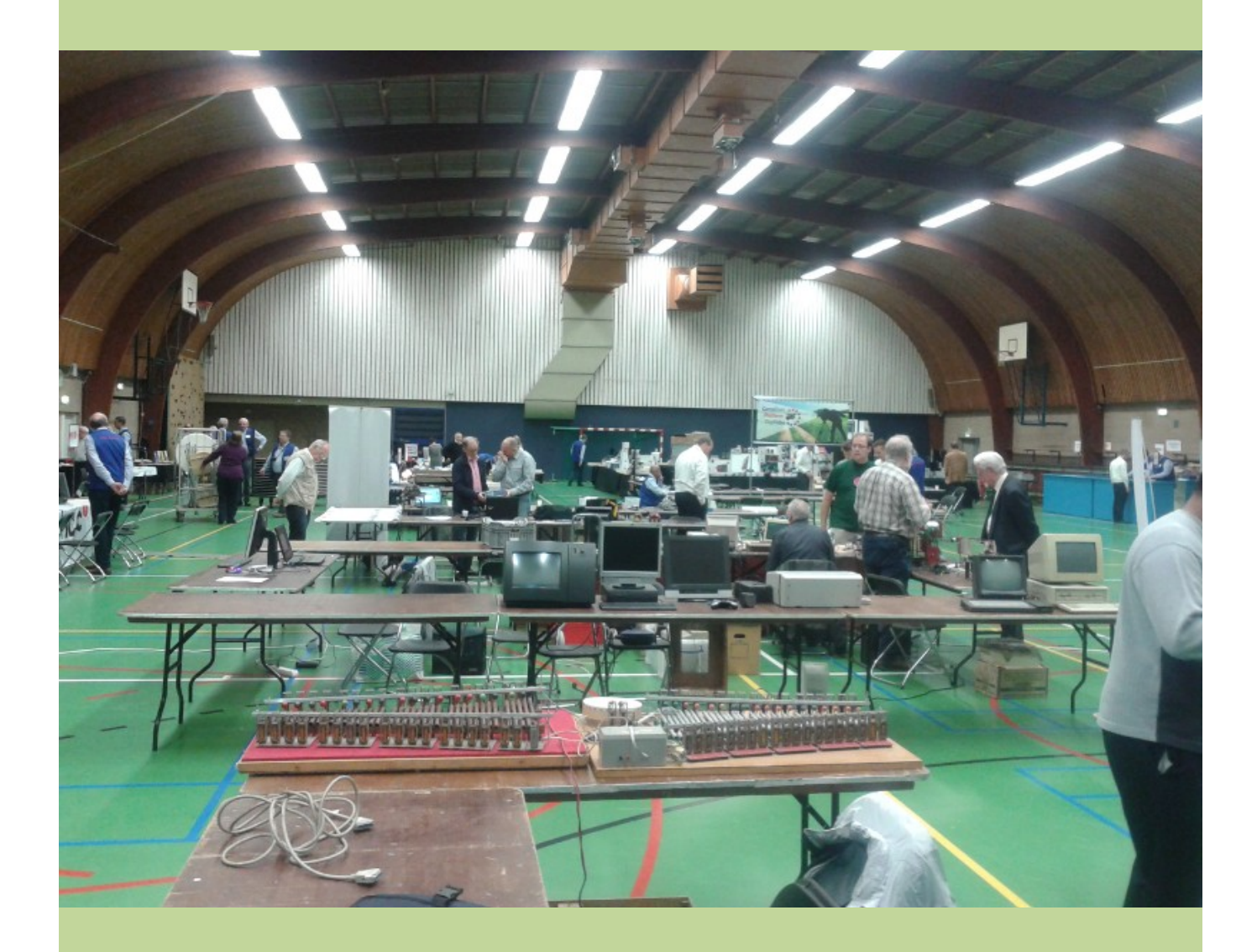

De opbouw van de stands in de sporthal van het H.F. Witte centrum.

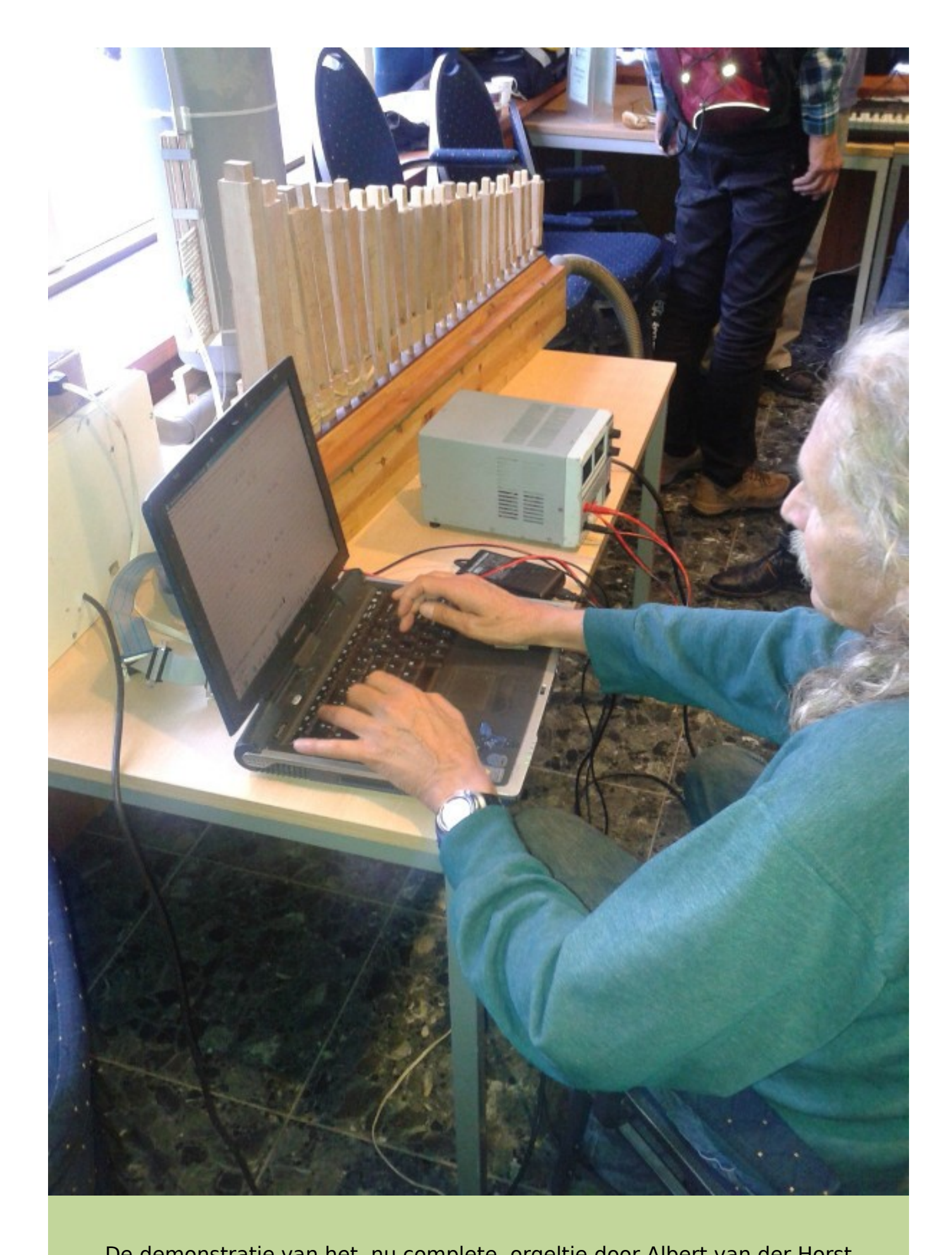

De demonstratie van het, nu complete, orgeltje door Albert van der Horst

### **Workshop egel-kit** Willem Ouwerkerk

Het is de bedoeling dat iedereen die er een heeft zijn launchpad met hardware explorer-shield meebrengt naar de bijeenkomst om de workshop goed te kunnen volgen.

Voor 11 uur, inleiding controle op recente noForth-versie bij iedereen!!

11.00) noForth inleiding en programmeer opgave (met zijn allen) Ik behandel naast enkele standaard Forth commando's de noForth commando's: \*BIS \*BIC \*BIX BIT\* APP SHIELD en FREEZE Een programma en vragen voorbereiden mag natuurlijk :) 11.30) Egel Kit, uitleg en demonstratie

- Overzicht hardware
	- Modulaire structuur
	- Demonstratie van drie Egel programma's en twee combinaties:
		- Poort In- en uitvoer
			- RC5 decoder
			- Zeven segment display aansturing
		- RC5 met zeven segment display gecombineerd.
- 13.00) Indien alle componenten binnen zijn, uitreiking van de Egel Kit à €11,00 per stuk.
	- Er zijn nog enkele exemplaren beschikbaar...
- 13.30) Demonstratie SMD solderen met een gewone soldeerbout!
- Een weerstand en transistor solderen
- 14.00) Vragen en vrij...

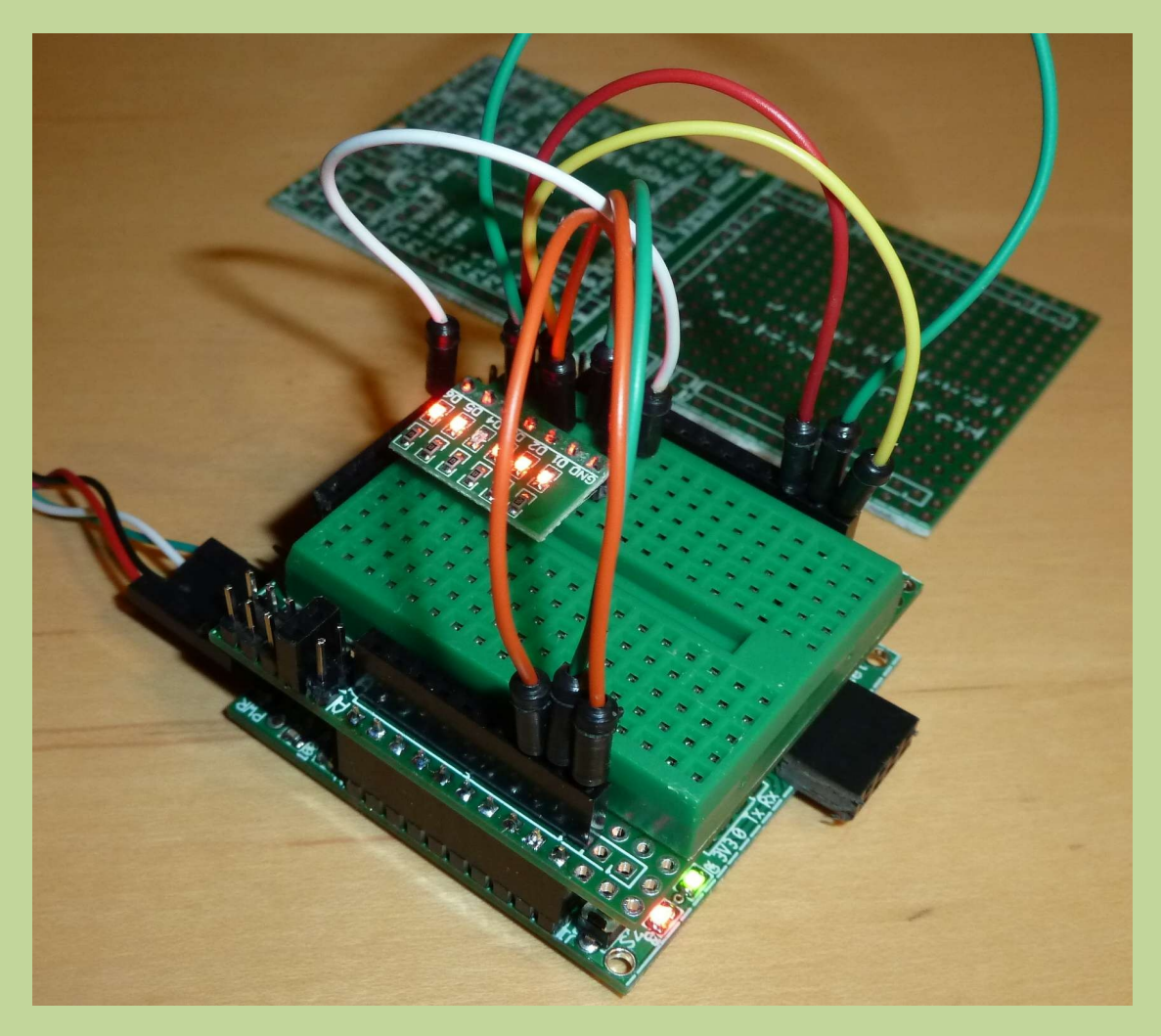

De draaiende egel-kit met 6 leds

De documentatie: schema, printlayouts en enkele datasheets zijn te vinden in de aparte bijlage "MSP430 Egel kit gegevens-1-.pdf" .

# **ciforth op de android smartphone of tablet met Intel CPU**

Albert van der Horst

Sinds enige tijd heb ik een tablet (Asus memopad) waar een **Intel** processor in zit. Tot mijn verbazing draait ciforth (lina32) zonder meer op de tablet. Wel is het een gedoe voor je zover bent.

### **Wat is benodigd?**

Om lina32 te kunnen draaien moet je het natuurlijk hebben. Download lina32 5.2 van de website van de Forth gg (->producten->ciforth) Als je weet dat je de file "lina32-5.2.1.tgz" wilt hebben, dan weet google het voor je te vinden.

Dan moeten we het uitpakken. Wellicht heb je geen goede uitpakker voor gezipte tar files. Wat zeker werkt is Zarchiver. Dit kan opgehaald worden van de app-store.

We hebben een command shell nodig, waarin we "lina32 -e '' kunnen intypen. Misschien heb je die al een. Wat zeker werkt echter is "Terminal Emulator''. Ook deze zit in de app-store.

Niet perse nodig, maar wel bijna, is een fatsoenlijk toetsenbord. Met het default toetsenbord heb je moeite met bijzondere tekens, met de spellingscorrectie en met dode toetsen als voor de enkele en dubbele aanhalingstekens. Haal "Hacker's Keyboard'' op van de store.

Geheimzinnig is dat je een z.g. rootkit nodig hebt. Haal "GNURoot'' op. Draai het een keer, dan stopt het.

### **De voorbereiding**

Het uitpakken gaat als volgt:

- ga naar de Downloads directory.
- klik op lina32-5.2.1.tgz
- Zarchiver biedt aan het uit te pakken. Pak het uit in de Download directory. je hebt nu een tar.
- klik op lina32-5.2.1.tar
- Laat Zarchiver nogmaals werken. je hebt nu een directory boom.

### **lina32 werkt!**

Nu het draaien. Optioneel: klik op hackers keyboard. – enable het (klik) **\*en ook\*** - zet het hackers keyboard als input keyboard (klik)

Start de terminal emulator (klik),

Je zit nu in je home directory en kan zien welk pad dat is:

- cd

- pwd

Ga eruit met ^D.

 Als je niet het hackers keyboard hebt, good luck met control tekens. Als pwd niet werkt dan is er iets fout gegaan met "GNUroot''. Dit snap ik zelf nog niet zo goed...

Geef in in de terminal emulator:

- cd

- cp -r /data/storage/legacy/Download/lina-5.2.1 .

De hele directory boom wordt nu vanaf Download gecopieerd.

 Als je het hackers keyboard hebt, dan kan je werken met tab-completion d.w.z. dat na een tab de rest van de file naam wordt ingevuld.

(D<tab> --> Download).

 Je kan daarmee ook een fout ingetypt commando met pijltjes toetsen terughalen en corrigeren.

Nu kan je lina gebruiken:

 $-$  cd lina 32 $-$ 5.2.1

- ./lina32 -e

Je zit nu in lina, met electives (aangekleed systeem)

Je kan nu wat priemgetallen laten zien:

- WANT SIEVE 10 SIEVE

Je kan de snelheid van je systeem meten.

- CASESENSITIVE WANT MEASUREPRIME

Wat ook werkt is :

 het maken van executables ("hello world") het importeren van commando's via een shell,

dus bijvoorbeeld een file kopiëren met cp.

(Na verdere installatie, lees hiervoor de pdf and the readme's.)

# **Ook iets te melden?**

Stuur uw ideeën, programma's of projecten naar de redactie, zodat anderen daar ook kennis van kunnen nemen.

Bijdragen liefst per E-mail, Uiterlijk 2 weken voor de bijeenkomst, naar [f.l.van.der.markt@kader.hcc.nl](mailto:f.l.van.der.markt@kader.hcc.nl)

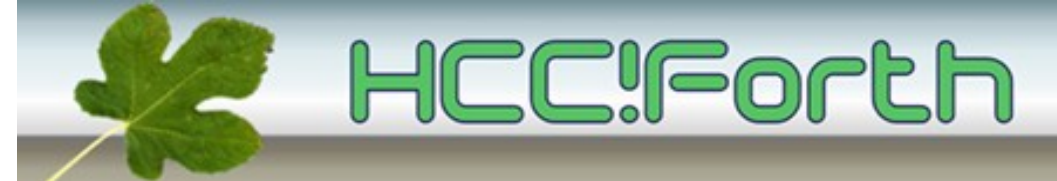

website van HCC!Forth: **[http://www.forth.hcc.nl](http://forth.hcc.nl/)**